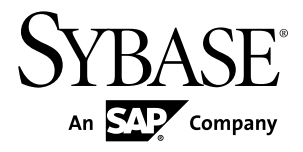

# 概要ガイド **Replication Server® Options 15.7.1**

Linux、Microsoft Windows、UNIX

ドキュメント ID: DC01891-01-1571-01

改訂: 2012 年 4 月

Copyright © 2012 by Sybase, Inc. All rights reserved.

このマニュアルは Sybase ソフトウェアの付属マニュアルであり、新しいマニュアルまたはテクニカル・ノー トで特に示されないかぎりは、後続のリリースにも付属します。このマニュアルの内容は予告なしに変更され ることがあります。このマニュアルに記載されているソフトウェアはライセンス契約に基づいて提供されるも のであり、無断で使用することはできません。

アップグレードは、ソフトウェア・リリースの所定の日時に定期的に提供されます。このマニュアルの内容を 弊社の書面による事前許可を得ずに、電子的、機械的、手作業、光学的、またはその他のいかなる手段によっ ても、複製、転載、翻訳することを禁じます。

Sybase の商標は、Sybase の商標リスト (<http://www.sybase.com/detail?id=1011207>) で確認できます。Sybase およ びこのリストに掲載されている商標は、米国法人 Sybase, Inc. の商標です。® は、米国における登録商標である ことを示します。

このマニュアルに記載されている SAP、その他の SAP 製品、サービス、および関連するロゴは、ドイツおよ びその他の国における SAP AG の商標または登録商標です。

Java および Java 関連のすべての商標は、米国またはその他の国での Oracle およびその関連会社の商標または 登録商標です。

Unicode と Unicode のロゴは、Unicode, Inc. の登録商標です。

このマニュアルに記載されている上記以外の社名および製品名は、当該各社の商標または登録商標の場合があ ります。

Use, duplication, or disclosure by the government is subject to the restrictions set forth in subparagraph  $(c)(1)(ii)$  of DFARS 52.227-7013 for the DOD and as set forth in FAR 52.227-19(a)-(d) for civilian agencies.

Sybase, Inc., One Sybase Drive, Dublin, CA 94568.

# 目次

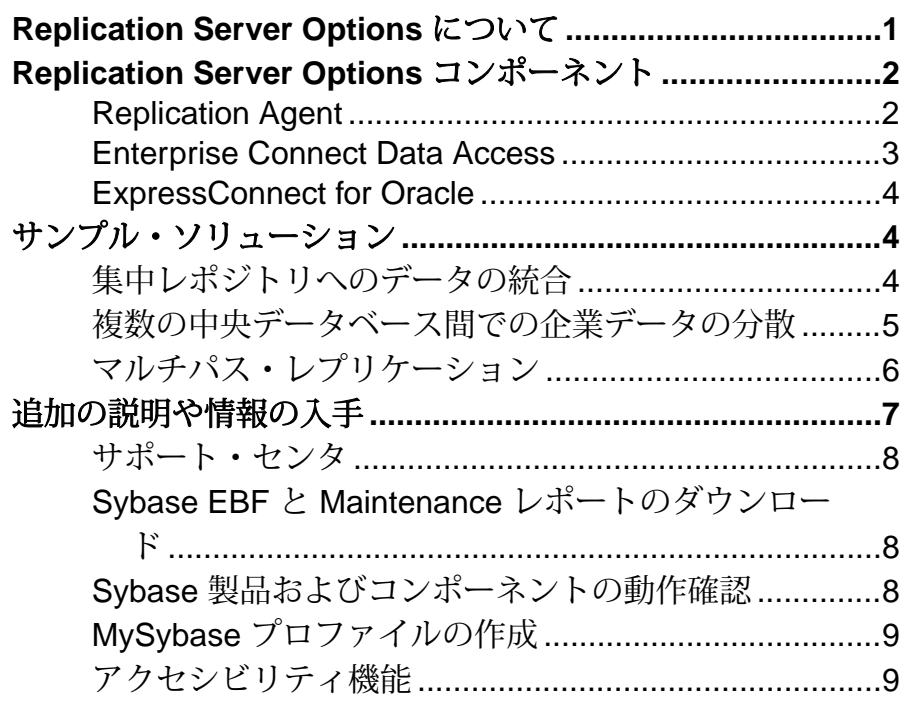

目次

## <span id="page-4-0"></span>**Replication Server Options** について

Replication Server とともに Replication Server® Options を使用すると、Sybase® 以外 のデータベースで複写を行うことができ、さまざまな業務タスクや意思決定支援 タスクが可能になります。

Replication Server Options には、次のいずれかのデータベースで複写するための複 写コンポーネントが含まれています。

- Oracle
- Microsoft SQL Server
- IBM DB2 Universal Database (Linux、UNIX、および Microsoft Windows プラット フォーム)

注意: Microsoft Windows および UNIX プラットフォームでは、これらのコンポー ネントを使用して複写を実装できます。DB2 for z/OS から複写するには、 Replication Server Options とは別売の Replication Agent™ for DB2 for z/OS が必要で す。ただし、Replication Server Options に含まれている ECDA Option for ODBC を使 用すると、DB2 for z/OS または DB2 for AS/400 に複写できます。

次に、Replication Server Options とそのコンポーネントを示します。

- Replication Server Option for Oracle:
	- Replication Agent for Oracle
	- ExpressConnect for Oracle
- Replication Server Option for Microsoft SOL Server:
	- Replication Agent for Microsoft SQL Server
	- ECDA Option for ODBC
- Replication Server Option for IBM DB2 UDB:
	- Replication Agent for IBM DB2 UDB (Linux、UNIX、および Windows)
	- ECDA Option for ODBC

Replication Server Options は、Replication Server とは別に単独で入手できます。ただ し、このドキュメントに記載されているソリューションを実装するには、 Replication Server Options と Replication Server の両方が必要です。Replication Server と 1 つまたは複数の Replication Server Options を使用すると、次の項目が可能にな ります。

• Sybase 以外のさまざまなデータベース (DB2 UDB、Microsoft SQL Server、およ び Oracle) を使用して、異機種環境のデータを複写する。業務の遂行に影響を

<span id="page-5-0"></span>及ぼすことなく、異なる業務支援システムや意思決定支援システムでデータを 共有できる。

• レガシー・データを含む種々異なるビジネス・システムを、コーディネートさ れた、アクセスしやすい、強力な法人企業に統合する。

## **Replication Server Options** コンポーネント

Replication Server Options のコンポーネントには、Replication Agent、Enterprise Connect™ Data Access (ECDA)、および ExpressConnect for Oracle (ECO) が含まれま す。

オプション・コンポーネントのインストールに関する特別な手順については、 『Replication Server Options リリース・ノート』を参照してください。

### **Replication Agent**

Replication Agent は、Sybase 複写システム内で Sybase 以外のデータベース・サーバ をデータ・ソースにすることによって、Replication Server の機能を拡張します。

Replication Agent はプライマリ・データベースでトランザクションを取得し、レプ リケート・データベースに伝達するためにそのトランザクションを Replication Server に転送します。

#### **Replication Agent** の設定

それぞれの Replication Server Option には、特定のデータベース・プラットフォー ムに適した Replication Agent があります。

- Replication Agent for Oracle ー Oracle プライマリ・データベースからトランザク ションを取得します。
- Replication Agent for Microsoft SOL Server Microsoft SOL Server プライマリ・ データベースからトランザクションを取得します。
- Replication Agent for UDB UNIX、Linux、または Microsoft Windows プラット フォームで実行されている IBM DB2 Universal Database プライマリ・データベー スからトランザクションを取得します。

#### スタンドアロン・アプリケーション

Replication Agent は、サーバ・アプリケーションとして実行されます。Replication Agent は、複写システムのその他のコンポーネントと同じホスト・マシン上、あ るいは複写システムのその他のコンポーネントとは別のマシン上のどちらに存在 していてもかまいません。Oracle および Microsoft SQL Server の場合、Replication

<span id="page-6-0"></span>Agent は、プライマリ・データベースと同じ種類のハードウェアおよびオペレー ティング・システム上に存在している必要があり、データベース・トランザク ション・ログへの直接的かつ物理的なアクセスが必要になります。

#### **Replication Agent** のモニタリング

Replication Agent のインスタンスは、Sybase Control Center for Replication でモニタ できます。また、Sybase Tabular Data Stream™ (TDS) プロトコルと通信可能な Open Client™ アプリケーション (isql など) を使用して、Replication Agent インスタンスを 設定、管理、およびモニタできます。

詳細については、Replication Agent のマニュアルを参照してください。

#### **Enterprise Connect Data Access**

Enterprise Connect Data Access (ECDA) は、Replication Server での Sybase 以外の DBMS (IBM DB2 UDB、Microsoft SQL Server などの) への複写を可能にする、ソフ トウェア・アプリケーションと接続ツールの統合セットです。

ECDA は、DirectConnect™ サーバと、設定プロパティの特定のセットがある1つま たは複数のアクセス・サービス・ライブラリで構成されています。DirectConnect サーバは、サービス・ライブラリが動作するフレームワークを提供します。それ ぞれのアクセス・サービス・ライブラリによって、ReplicationServer は特定のター ゲット・データベース (IBM DB2 UDB、Microsoft SQL Server など) にデータを複写 できるようになります。

#### **ECDA** の設定

ECDA には、Windows、UNIX, z/OS、および AS/400 プラットフォーム上で実行さ れている Microsoft SQL Server と IBM DB2 UDB への接続を提供する ECDA Option for ODBC があります。

#### **DirectConnect Manager**

Sybase Central™ 対応の DirectConnect プラグインである DirectConnect Manager を使 用して、データ・アクセス環境の設定、管理、および制御ができます。Sybase Central を使用した DirectConnect サーバの管理方法の詳細については、 DirectConnect Manager のオンライン・ヘルプを参照してください。

詳細については、ECDA のマニュアル・セットを参照してください。

#### <span id="page-7-0"></span>**ExpressConnect for Oracle**

ExpressConnect for Oracle (ECO) は、Oracle との複写のために Replication Server に よってロードされる埋め込みライブラリです。

ExpressConnect for Oracle は、Replication Server と複写先の Oracle データ・サーバ間 の直接通信を提供します。ExpressConnect for Oracle では、ゲートウェイ・サーバ のインストールと設定の必要がないため、複写システムのパフォーマンスを向上 させ、複写システムの管理が煩雑にならないようにします。

『ExpressConnect for Oracle インストールおよび設定ガイド』を参照してください。

## サンプル・ソリューション

次のシナリオでは、異機種間複写環境で Replication Server Options と Replication Server を使用する方法を説明します。

### 集中レポジトリへのデータの統合

次のシナリオでは、RSO コンポーネントを使用した集中レポジトリへのデータの 一方向統合を設定するためのサンプル・ソリューションについて説明します。

サン・フランシスコとシカゴにサテライト・オフィスがある某電気通信会社では、 Microsoft SQL Server を使用して地域の顧客情報を格納しています。ボストンにあ る本社では、企業全体の顧客情報を Oracle を使って格納しています。Replication Agent はサテライト・オフィスの Microsoft SQL Server での変更内容を取得して、 Replication Server に渡します。次に、Replication Server は、データの変更内容を本 社で統合されている Oracle 顧客データベースに適用します。

集中レポジトリへの一方向統合を設定するには、次のコンポーネントを使用しま す。

- Oracle
- Microsoft SQL Server
- Replication Server
- Replication Agent for Microsoft SQL Server
- ExpressConnect for Oracle

#### <span id="page-8-0"></span>図 **1 :** 集中レポジトリへのデータの一方向統合

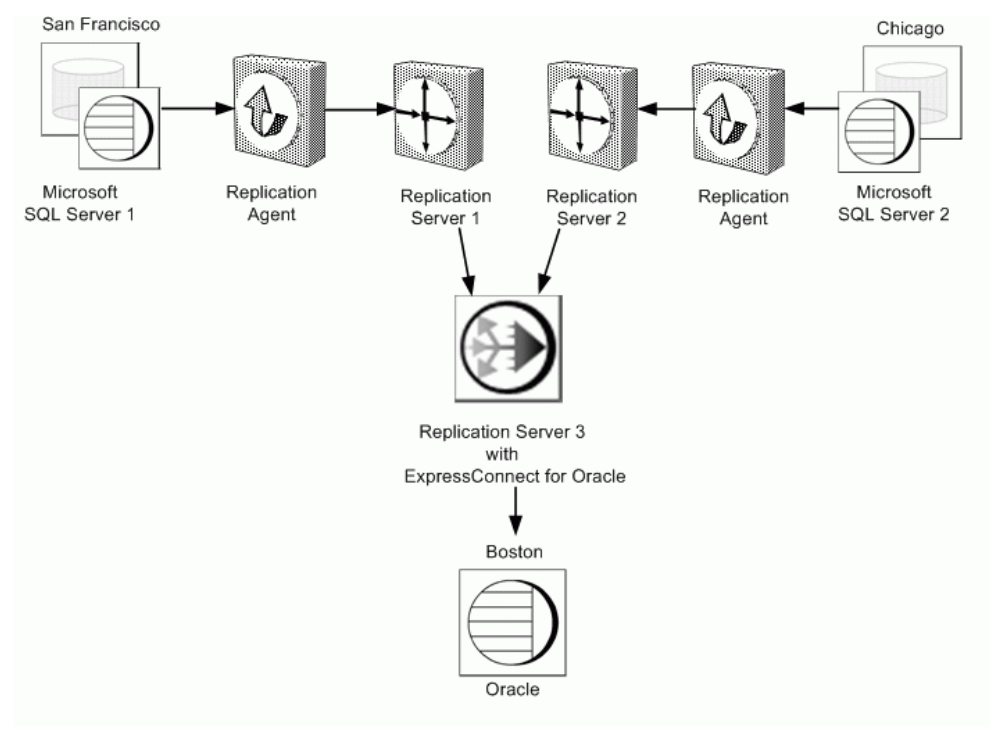

### 複数の中央データベース間での企業データの分散

このシナリオでは、RSO コンポーネントを使用して Oracle のデータを Adaptive Server® Enterprise (ASE) のデータと統合するためのサンプル・ソリューションにつ いて説明します。

ある大規模地域サプライヤでは、デンバーにある同等規模のもう一つの地域サプ ライヤと合併するまで、自社の企業データをサクラメントの集中データベースで 維持しています。サクラメントの企業では Oracle システムで自社データを維持し ていますが、デンバーの企業では Adaptive Server Enterprise (ASE) を使用していま す。別のプラットフォームへのデータ移行に長い時間と費用をかけないために、 両社で、統合的な双方向複写システムを実装します。

企業全体での双方向複写を設定するには、次のコンポーネントを使用します。

- ASE
- Oracle
- Replication Server
- Replication Agent for Oracle

• ExpressConnect for Oracle

<span id="page-9-0"></span>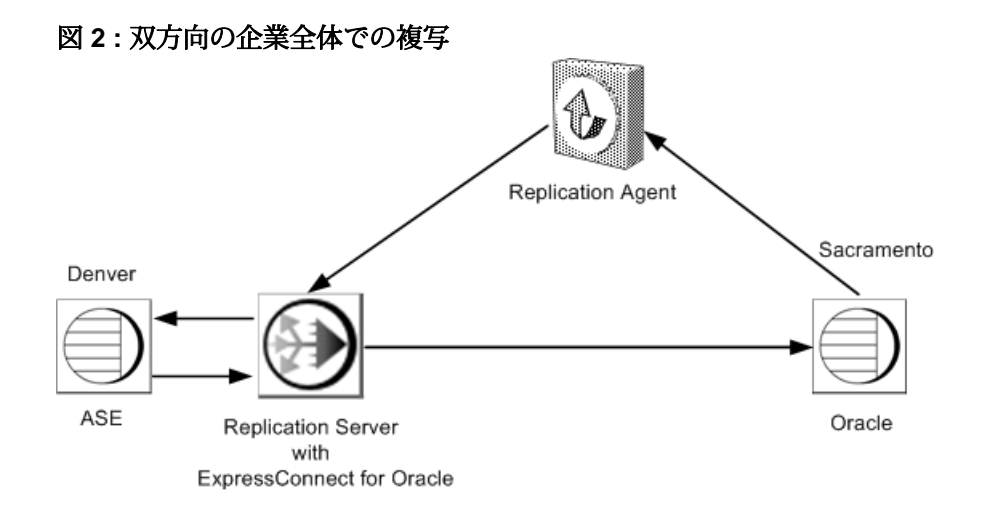

## マルチパス・レプリケーション

このシナリオでは、RSO コンポーネントを使用するサンプルのマルチパス・レプ リケーション・ソリューションについて説明します。

プライマリ・データベースとして Oracle を、レプリケート・データベースとして Sybase IQ を使用しているとある金融機関では、高レベルのレプリケーション・パ フォーマンスを必要としています。レプリケーション・スループットを増大し、 遅延時間を短縮し、競合を減らすため、この企業では、プライマリ・データベー スとレプリケート・データベース用のデフォルト・コネクションと代替コネク ションがあるマルチパス・レプリケーション環境を使用しています。

対応する複写定義およびサブスクリプションは、複数レプリケート・コネクショ ンの複写システムを提供します。プライマリ・データベースから ReplicationServer へは、2 つのプライマリ・レプリケーション・パスがあります。各プライマリ・ パスは、Replication Agent パスと関連するプライマリ・コネクションで構成されま す。各プライマリ・パスは、プライマリ・テーブルまたはストアド・プロシー ジャ、あるいはその両方で構成されるさまざまなセットを複写します。レプリ ケート Replication Server の専用ルートでは、優先度の高いトランザクションが複 写されます。

注意: Real-Time Loading (RTL) を有効にすると、Sybase IQ への複写が可能になり ます。

エンドツーエンドのマルチパス・レプリケーションのシナリオの詳細については、 『Replication Server 異機種間複写ガイド』を参照してください。

<span id="page-10-0"></span>マルチパス・レプリケーションを設定するには、次のコンポーネントを使用しま す。

- Sybase IQ
- **Oracle**
- Replication Server
- Replication Agent for Oracle

#### 図 **3 : Oracle** プライマリ・データベースと **Sybase IQ** レプリケート・データベー スを使用したマルチパス・レプリケーション

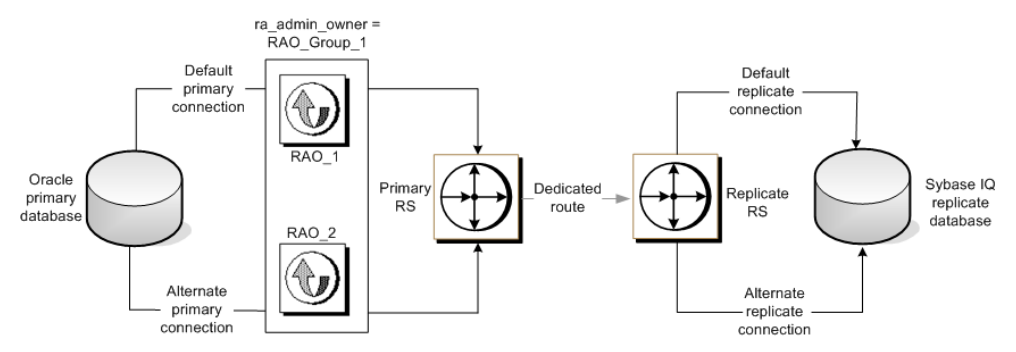

## 追加の説明や情報の入手

Sybase Getting Started CD、製品マニュアル Web サイト、オンライン・ヘルプを利 用すると、この製品リリースについて詳しく知ることができます。

- Getting Started CD (またはダウンロード) PDF フォーマットのリリース・ノー トとインストール・ガイド、その他のマニュアルや更新情報が収録されていま す。
- Sybase 製品マニュアル Web サイト [\(http://sybooks.sybase.com/\)](http://sybooks.sybase.com/) にある製品マニュ アルは、Sybase マニュアルのオンライン版であり、標準の Web ブラウザを使用 してアクセスできます。マニュアルはオンラインで参照することもPDFとして ダウンロードすることもできます。この Web サイトには、製品マニュアルの他 に、EBFs/Maintenance、Technical Documents、Case Management、Solved Cases、 Community Forums/Newsgroups、その他のリソースへのリンクも用意されてい ます。
- 製品のオンライン・ヘルプ (利用可能な場合)

PDF 形式のドキュメントを表示または印刷するには、[Adobe](http://www.adobe.com/) の Web サイトから無 償でダウンロードできる Adobe Acrobat Reader が必要です。

<span id="page-11-0"></span>注意: 製品リリース後に追加された製品またはマニュアルについての重要な情報 を記載したさらに新しいリリース・ノートを製品マニュアル Web サイトから入手 できることがあります。

### サポート・センタ

Sybase 製品に関するサポートを得ることができます。

組織でこの製品の保守契約を購入している場合は、サポート・センタとの連絡担 当者が指定されています。マニュアルだけでは解決できない問題があった場合に は、担当の方を通して Sybase 製品のサポート・センタまでご連絡ください。

#### **Sybase EBF** と **Maintenance** レポートのダウンロード

EBF と Maintenance レポートは、Sybase Web サイトからダウンロードしてくださ い。

- **1.** Web ブラウザで <http://www.sybase.com/support>を指定します。
- **2.** メニュー・バーまたはスライド式メニューの [Support (サポート)] で [EBFs/ Maintenance (EBF/メンテナンス)] を選択します。
- **3.** ユーザ名とパスワードの入力が 求められたら、MySybase のユーザ名とパス ワードを入力します。
- **4.** (オプション) [Display (表示)] ドロップダウン・リストからフィルタを指定し、 期間を指定して、[Go (実行)] をクリックします。
- **5.** 製品を選択します。

鍵のアイコンは、「Authorized Support Contact」として登録されていないため、 一部の EBF/Maintenance リリースを ダウンロードする権限がないことを示して います。未登録ではあるが、Sybase 担当者またはサポート・センタから有効な 情報を得ている場合は、[My Account (マイ・アカウント)] をクリックして、 「Technical Support Contact」役割を MySybase プロファイルに追加します。

**6.** EBF/Maintenance レポートを表示するには [Info] アイコンをクリックします。ソ フトウェアをダウンロードするには製品の説明をクリックします。

### **Sybase** 製品およびコンポーネントの動作確認

動作確認レポートは、特定のプラットフォームでの Sybase 製品のパフォーマンス を検証します。

動作確認に関する最新情報は次のページにあります。

- <span id="page-12-0"></span>• パートナー製品の動作確認については、[http://www.sybase.com/detail\\_list?](http://www.sybase.com/detail_list?id=9784) [id=9784](http://www.sybase.com/detail_list?id=9784) にアクセスします。
- プラットフォームの動作確認については、[http://certification.sybase.com/ucr/](http://certification.sybase.com/ucr/search.do) [search.do](http://certification.sybase.com/ucr/search.do) にアクセスします。

## **MySybase** プロファイルの作成

MySybase は無料サービスです。このサービスを使用すると、Sybase Web ページの 表示方法を自分専用にカスタマイズできます。

- **1.** <http://www.sybase.com/mysybase>を開きます。
- **2.** [Register Now (今すぐ登録)] をクリックします。

### アクセシビリティ機能

アクセシビリティ機能を使用すると、身体障害者を含むすべてのユーザーが電子 情報に確実にアクセスできます。

Sybase 製品のマニュアルには、アクセシビリティを重視した HTML 版もありま す。

オンライン・マニュアルは、スクリーン・リーダーで読み上げる、または画面を 拡大表示するなどの方法により、視覚障害を持つユーザがその内容を理解できる よう配慮されています。

Sybase の HTML マニュアルは、米国のリハビリテーション法第 508 条のアクセシ ビリティ規定に準拠していることがテストにより確認されています。第 508 条に 準拠しているマニュアルは通常、World Wide Web Consortium (W3C) の Web サイト 用ガイドラインなど、米国以外のアクセシビリティ・ガイドラインにも準拠して います。

注意: アクセシビリティ・ツールを効率的に使用するには、設定が必要な場合も あります。一部のスクリーン・リーダーは、テキストの大文字と小文字を区別し て発音します。たとえば、すべて大文字のテキスト (ALL UPPERCASE TEXT など) はイニシャルで発音し、大文字と小文字の混在したテキスト(MixedCaseTextなど) は単語として発音します。構文規則を発音するようにツールを設定すると便利か もしれません。詳細については、ツールのマニュアルを参照してください。

Sybase のアクセシビリティに対する取り組みについては、Sybase Accessibility サイ ト ([http://www.sybase.com/products/accessibility\)](http://www.sybase.com/products/accessibility) を参照してください。このサイトに は、第 508 条と W3C 標準に関する情報へのリンクもあります。

製品マニュアルには、アクセシビリティ機能に関する追加情報も記載されていま す。